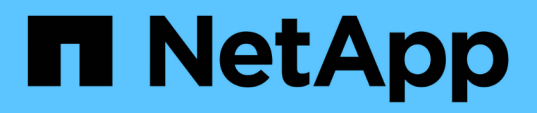

## **Einrichtung und Monitoring einer SVM mit Infinite Volume ohne Storage-Klassen**

OnCommand Unified Manager 9.5

NetApp December 20, 2023

This PDF was generated from https://docs.netapp.com/de-de/oncommand-unified-manager-95/healthchecker/task-editing-the-infinite-volume-threshold-settings.html on December 20, 2023. Always check docs.netapp.com for the latest.

# **Inhalt**

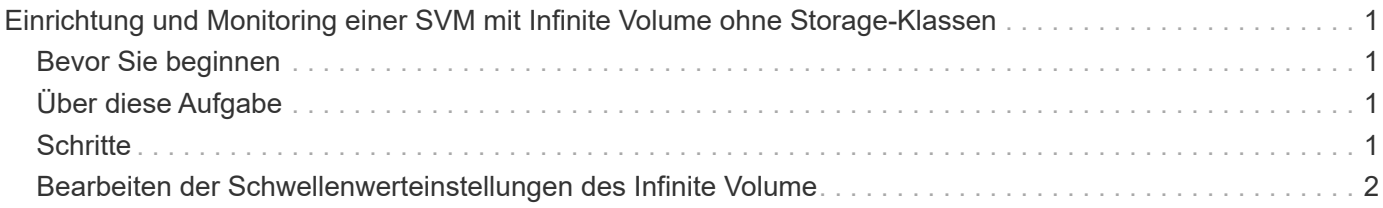

## <span id="page-2-0"></span>**Einrichtung und Monitoring einer SVM mit Infinite Volume ohne Storage-Klassen**

Sie sollten OnCommand Workflow Automation (WFA) und Unified Manager verwenden, um Storage Virtual Machines (SVMs) mit Infinite Volume einzurichten und zu überwachen. Sie sollten die SVM mit Infinite Volume mithilfe von WFA erstellen und dann mithilfe von Unified Manager das Infinite Volume überwachen. Optional können Sie die Datensicherung für das Infinite Volume konfigurieren.

## <span id="page-2-1"></span>**Bevor Sie beginnen**

Folgende Anforderungen müssen erfüllt werden:

- WFA muss installiert und die Datenquellen konfiguriert sein.
- Sie müssen über die Rolle "OnCommand Administrator" oder "Speicheradministrator" verfügen.
- Sie müssen die erforderliche Anzahl an Aggregaten erstellt haben, indem Sie den entsprechenden vordefinierten Workflow in WFA anpassen.
- Sie müssen den Unified Manager-Server als Datenquelle in WFA konfiguriert haben, und Sie müssen überprüfen, ob die Daten erfolgreich im Cache gespeichert sind.

## <span id="page-2-2"></span>**Über diese Aufgabe**

- Mit Unified Manager können nur Data SVMs überwacht werden.
- Bei dieser Aufgabe müssen Sie zwischen zwei Applikationen wechseln: OnCommand Workflow Automation (WFA) und OnCommand Unified Manager.
- Die Aufgabe bietet Schritte auf hoher Ebene.

Informationen zur Durchführung der WFA Aufgaben finden Sie in der Dokumentation "*OnCommand Workflow Automation*".

## <span id="page-2-3"></span>**Schritte**

1. Workflow

 Erstellen Sie eine SVM mit Infinite Volume, und erstellen Sie dann das Infinite Volume Automation mithilfe des entsprechenden Workflows.

Sie können Storage-Effizienztechnologien wie Deduplizierung und Komprimierung bei Erstellung des Infinite Volume aktivieren.

2. **Unified Manager**  Fügen Sie der Unified Manager Datenbank den Cluster mit SVM und Infinite Volume hinzu.

Sie können den Cluster hinzufügen, indem Sie die IP-Adresse oder den FQDN des Clusters angeben.

3. **Unified Manager** 

Ändern Sie die Schwellenwerte für das Infinite Volume auf der SVM entsprechend den

Anforderungen Ihres Unternehmens.

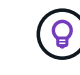

4.

Sie sollten die standardmäßigen Schwellwerte für das Infinite Volume verwenden.

**Unified Manager**  Konfigurieren von Benachrichtigungsalarme und -Traps zur Behebung aller Verfügbarkeits- und Kapazitätsprobleme im Zusammenhang mit dem Infinite Volume.

#### 5. Workflow

Automation Erstellung einer Disaster-Recovery- (DR-) SVM mit Infinite Volume, Konfiguration der Datensicherung (DP) durch folgende Schritte:

- a. Datensicherung (DP) Infinite Volume unter Verwendung des entsprechenden Workflows erstellen
- b. Richten Sie eine DP-Spiegelbeziehung zwischen Quelle und Ziel mithilfe des entsprechenden Workflows ein.

### <span id="page-3-0"></span>**Bearbeiten der Schwellenwerteinstellungen des Infinite Volume**

Wenn Sie Probleme im Storage-Bereich Ihres Infinite Volume beheben müssen, können Sie die Schwellenwerteinstellungen der Kapazität des Infinite Volume entsprechend den Anforderungen Ihres Unternehmens bearbeiten. Wenn ein Schwellenwert überschritten wird, werden Ereignisse generiert und Sie erhalten Benachrichtigungen, wenn Sie für solche Ereignisse konfiguriert haben.

### **Bevor Sie beginnen**

Sie müssen über die Rolle "OnCommand Administrator" oder "Speicheradministrator" verfügen.

### **Schritte**

- 1. Klicken Sie im linken Navigationsbereich auf **Systemzustand** > **SVMs**.
- 2. Wählen Sie auf der Seite **Health/Storage Virtual Machines** Inventory eine SVM mit Infinite Volume aus.
- 3. Klicken Sie auf der Seite **Health/Storage Virtual Machine** Details auf **Actions** > **Schwellenwerte bearbeiten**.
- 4. Ändern Sie im Dialogfeld **SVM mit Infinite Volume Schwellenwerten** die Schwellenwerte nach Bedarf.
- 5. Klicken Sie auf **Speichern und Schließen**.

### **Copyright-Informationen**

Copyright © 2023 NetApp. Alle Rechte vorbehalten. Gedruckt in den USA. Dieses urheberrechtlich geschützte Dokument darf ohne die vorherige schriftliche Genehmigung des Urheberrechtsinhabers in keiner Form und durch keine Mittel – weder grafische noch elektronische oder mechanische, einschließlich Fotokopieren, Aufnehmen oder Speichern in einem elektronischen Abrufsystem – auch nicht in Teilen, vervielfältigt werden.

Software, die von urheberrechtlich geschütztem NetApp Material abgeleitet wird, unterliegt der folgenden Lizenz und dem folgenden Haftungsausschluss:

DIE VORLIEGENDE SOFTWARE WIRD IN DER VORLIEGENDEN FORM VON NETAPP ZUR VERFÜGUNG GESTELLT, D. H. OHNE JEGLICHE EXPLIZITE ODER IMPLIZITE GEWÄHRLEISTUNG, EINSCHLIESSLICH, JEDOCH NICHT BESCHRÄNKT AUF DIE STILLSCHWEIGENDE GEWÄHRLEISTUNG DER MARKTGÄNGIGKEIT UND EIGNUNG FÜR EINEN BESTIMMTEN ZWECK, DIE HIERMIT AUSGESCHLOSSEN WERDEN. NETAPP ÜBERNIMMT KEINERLEI HAFTUNG FÜR DIREKTE, INDIREKTE, ZUFÄLLIGE, BESONDERE, BEISPIELHAFTE SCHÄDEN ODER FOLGESCHÄDEN (EINSCHLIESSLICH, JEDOCH NICHT BESCHRÄNKT AUF DIE BESCHAFFUNG VON ERSATZWAREN ODER -DIENSTLEISTUNGEN, NUTZUNGS-, DATEN- ODER GEWINNVERLUSTE ODER UNTERBRECHUNG DES GESCHÄFTSBETRIEBS), UNABHÄNGIG DAVON, WIE SIE VERURSACHT WURDEN UND AUF WELCHER HAFTUNGSTHEORIE SIE BERUHEN, OB AUS VERTRAGLICH FESTGELEGTER HAFTUNG, VERSCHULDENSUNABHÄNGIGER HAFTUNG ODER DELIKTSHAFTUNG (EINSCHLIESSLICH FAHRLÄSSIGKEIT ODER AUF ANDEREM WEGE), DIE IN IRGENDEINER WEISE AUS DER NUTZUNG DIESER SOFTWARE RESULTIEREN, SELBST WENN AUF DIE MÖGLICHKEIT DERARTIGER SCHÄDEN HINGEWIESEN WURDE.

NetApp behält sich das Recht vor, die hierin beschriebenen Produkte jederzeit und ohne Vorankündigung zu ändern. NetApp übernimmt keine Verantwortung oder Haftung, die sich aus der Verwendung der hier beschriebenen Produkte ergibt, es sei denn, NetApp hat dem ausdrücklich in schriftlicher Form zugestimmt. Die Verwendung oder der Erwerb dieses Produkts stellt keine Lizenzierung im Rahmen eines Patentrechts, Markenrechts oder eines anderen Rechts an geistigem Eigentum von NetApp dar.

Das in diesem Dokument beschriebene Produkt kann durch ein oder mehrere US-amerikanische Patente, ausländische Patente oder anhängige Patentanmeldungen geschützt sein.

ERLÄUTERUNG ZU "RESTRICTED RIGHTS": Nutzung, Vervielfältigung oder Offenlegung durch die US-Regierung unterliegt den Einschränkungen gemäß Unterabschnitt (b)(3) der Klausel "Rights in Technical Data – Noncommercial Items" in DFARS 252.227-7013 (Februar 2014) und FAR 52.227-19 (Dezember 2007).

Die hierin enthaltenen Daten beziehen sich auf ein kommerzielles Produkt und/oder einen kommerziellen Service (wie in FAR 2.101 definiert) und sind Eigentum von NetApp, Inc. Alle technischen Daten und die Computersoftware von NetApp, die unter diesem Vertrag bereitgestellt werden, sind gewerblicher Natur und wurden ausschließlich unter Verwendung privater Mittel entwickelt. Die US-Regierung besitzt eine nicht ausschließliche, nicht übertragbare, nicht unterlizenzierbare, weltweite, limitierte unwiderrufliche Lizenz zur Nutzung der Daten nur in Verbindung mit und zur Unterstützung des Vertrags der US-Regierung, unter dem die Daten bereitgestellt wurden. Sofern in den vorliegenden Bedingungen nicht anders angegeben, dürfen die Daten ohne vorherige schriftliche Genehmigung von NetApp, Inc. nicht verwendet, offengelegt, vervielfältigt, geändert, aufgeführt oder angezeigt werden. Die Lizenzrechte der US-Regierung für das US-Verteidigungsministerium sind auf die in DFARS-Klausel 252.227-7015(b) (Februar 2014) genannten Rechte beschränkt.

### **Markeninformationen**

NETAPP, das NETAPP Logo und die unter [http://www.netapp.com/TM](http://www.netapp.com/TM\) aufgeführten Marken sind Marken von NetApp, Inc. Andere Firmen und Produktnamen können Marken der jeweiligen Eigentümer sein.